# **INFORMACION TRADUCCION I-SITE**

El Fondo se complace en anunciar que I-Site, el portal en línea para parficipantes está disponible para verlo en otros idiomas, como el español, accediendo a la herramienta de traducción de su navegador web. Siga los pasos a confinuación para traducir el sifio web a su idioma preferido.

#1 Determine el navegador web que está ufilizando para ver I-Site en su computadora de escritorio, computadora portáfil, teléfono móvil o tableta. Los navegadores disponibles incluyen:

### A) Chrome (Google): https://support.google.com/chrome/answer/173424?hl=en&co=GENIE.Platform%3DDesktop =Personalizar/configuracion

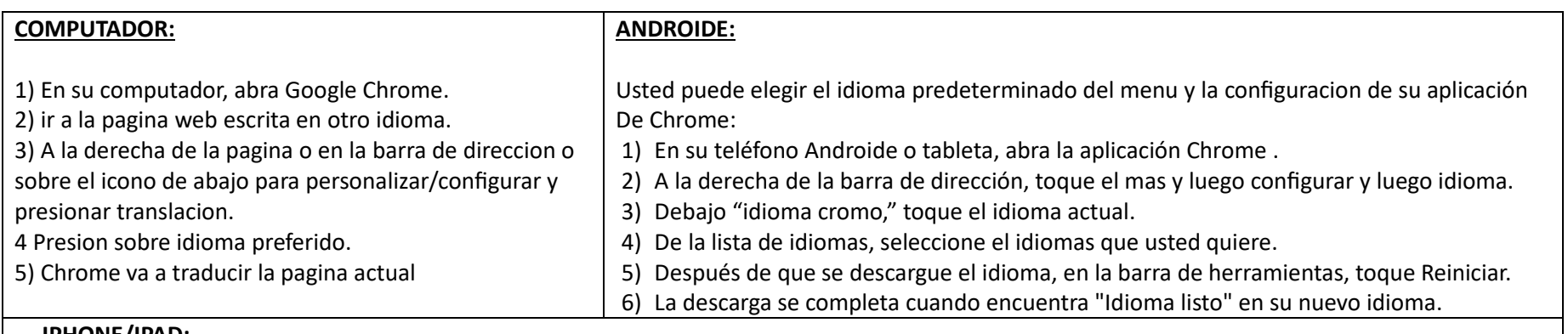

#### **IPHONE/IPAD:**

1) Sobre su iPhone or iPad, abra la aplication Chrome.

2) Ir a la pagina web escrita en otro idioma.

3) La parte de arriba selecione el language que usted quiere traducir.

4) Para cambiar el idioma predeterminado, toque configuración, y luego más idioma entonces seleccione el idioma.

5) Chrome va a traducir la pagina de una vez.

6) Para traducir siempre paginas en su idioma, toque configuracion y entonces siempre traduce [idioma].

7) Solicitar traducción

## B) **Safari (Apple/MAC)**:

https://support.apple.com/guide/safari/translate-awebpageibrw646b2ca2/mac#:~:text=In%20the%20Safari%20app%20on,bufton%20%2C%20then%20choose%20a%20language

Traducir a la pagina Web:

- 1) En el Safari app en su Mac, ir a la pagina web que usted quiere traducir.
- 2) Si la pagina web se puede traducir, la opción de busqueda inteligente muestra el boton traducir.
- 3) Presione el boton de traducir, entonces elija el idioma.

## C) **Microsoft Edge**:

hftps://support.microsoft.com/en-us/topic/use-microsoft-translator-in-microsoft-edge-browser-4ad1c6cb-01a4-4227-be9d-a81e127fcb0b

Si ha configurado Microsoft Edge para que nunca traduzca un idioma específico, no verá una ventana emergente automáfica que le pedirá que traduzca. Sin embargo, aún podrá traducirlo manualmente en cualquier momento.

Para traducir la página a otro idioma:

- 1) Seleccione el traductor de iconos de traducción en la barra de direcciones.
- 2) En el menú de traducción, seleccione cual idioma usted quiere.
- 3) Seleccione el idioma para traducir
- 4) Seleccione Traducir. La página web traducida al idioma original:
- 5) Sobre la barra de dirección, seleccione de icon traducido .
- 6) Seleccione muestra original.
- 7) Presione muestra original
- D) **FireFox**\*: https://www.mozilla.org/en-US/firefox/features/translate/

Siga las instrucciones para acceder a la herramienta de traducción\*

\* requiere extension Via Mozilla (makers of Firefox): hftps://addons.mozilla.org/en-US/firefox/addon/firefox-translafions/

- #2 Visite el enlace (de la listad arriba) asociado con su navegador web que usted está usando y siguiendo las instrucciones proveídas.
- #3 Comuníquese con la Oficina del Fondo si fiene alguna pregunta o problema para acceder a I-Site, el Portal del Parficipante o con las herramientas del navegador al (240) 799-2400 o por correo electrónico a bac1@beaconadmin.com.